# You will be provided pdf files of voter list and polling booth list

## Note the no. of polling booths

## Steps for Selection of polling booths randomly

#### **If you have 70 polling booths in your constituency than**

- 1. Put 1 to 70 nos. in excel sheet in column A
- 2. Now type the formula  $-$  =rand() and press enter key in column B
- 3. You will find a random no. generated in that cell like .01023
- 4. Copy the cell and paste in all the rows in that column
- 5. You will find the values in all the 70 rows
- 6. Now copy the column B (i.e. all the values generated randomly)
- 7. Go to column C
- 8. Now instead of paste apply paste special select value button in paste special option and than press enter .
- 9. All the values of B column will be now in column C
- 10.Now select all the three columns and sort by column 3
- 11.You will find the no. in column A is now in different order (.i.e. they are randomly arranged)
- 12.Now you can select first 10 polling both from that list.

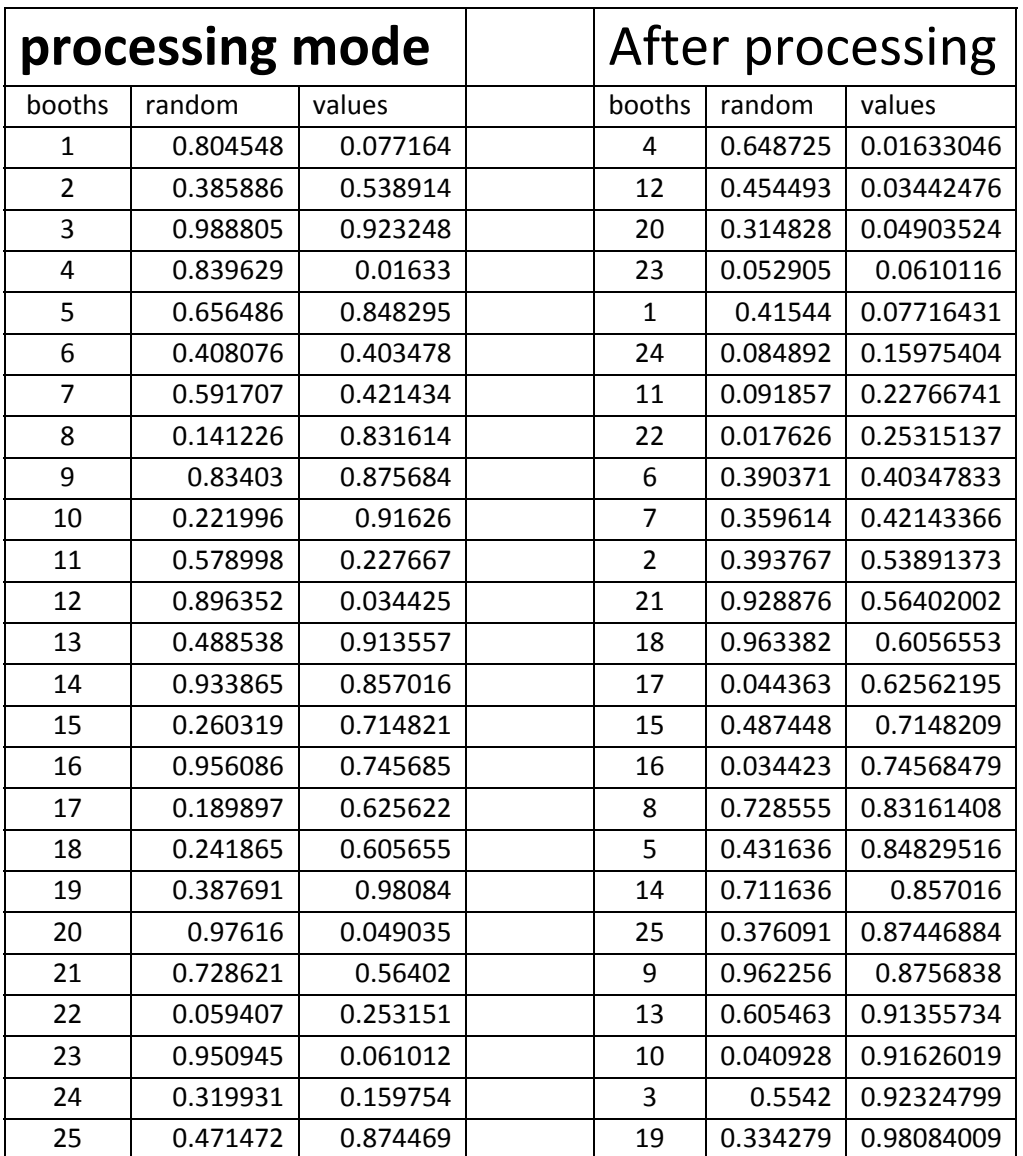

### **Example Table**

**Apply same steps for selection of voters from each polling booth**

Note: when you apply paste special in column C the random nos. in col. B will regenerate, please overlook at this time ( after applying paste special option we have nothing to be concerned with Col. B)